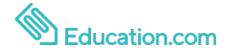

Student

Name:

Student Code:

Room 12 is using Education.com to deliver assignments to your student to practice at home. Education.com's student experience presents engaging games, videos, songs, and exercises to children. Student will be given the opportunity to practice foundational math and/or English language arts skills crucial to academic success.

Room 12 will get an update on progress and skills development every time an assignment is completed. Use the following directions to have your child easily access the student experience:

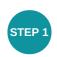

Go to education.com/games/play

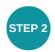

Choose "Student Code" at the login screen.

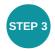

Enter your six-digit Student Code

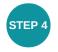

The Assignments screen will show a list of all your child's assignments and corresponding due dates. Click into any one of them and begin playing!

To learn more about Education.com, visit www.education.com.